# **CASIO.**

# S<sub>100</sub>

### 取扱説明書

保証書別添

### はじめに

このたびは本機をお買い上げいただき まして、誠にありがとうございます。 ご使用の前に「安全上のご注意」をよく お読みの上、正しくお使いください。 本書は、お読みになった後も大切に保管 してください。

## 安全上のご注意

ご使用になる前に、この「安全上のご注意」をよくお 読みの上、正しくお使いください。

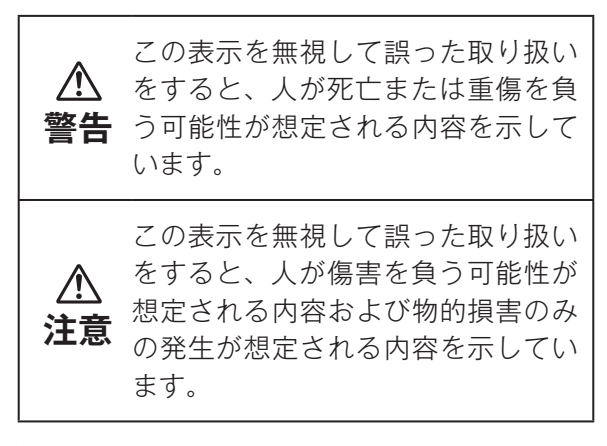

### **絵表示の例**

 記号は「してはいけないこと」を意味し ています。

### **警告**

### **火中に投入しない**

 本機を火中に投入しないでください。 破裂による火災・けがの原因となります。

## **注意**

### **表示画面について**

- 液晶表示画面を強く押したり、強い衝 撃を与えないでください。液晶表示画 面のガラスが割れてけがの原因となる ことがあります。
- 液晶表示画面が割れた場合、表示画面 内部の液体には絶対に触れないでくだ さい。皮膚の炎症の原因となることが あります。万一、口に入った場合は、 すぐにうがいをして医師に相談してく ださい。目に入ったり、皮膚に付着し た場合は、清浄な流水で最低 15 分以 上洗浄したあと、医師に相談してくだ さい。

## ご使用上の注意

- ・極端な温度条件下や、急激な温度変化のある場所での使用や保管 は避けてください。(使用温度 0℃~ 40℃)
- ・湿気やほこりの多い場所での使用や保管は避けてください。
- ・「ひねり」や「曲げ」を与えないでください。
- ・ボールペンなど鋭利なものでキー操作をしないでください。
- ・お手入れの際は、乾いた柔らかい布をご使用ください。
- ・電池交換をすると、メモリー内容がクリアされます。また、設定 した税率が変化する場合があります。電池消耗時に太陽光が遮ら れたときも同じ現象が起こります。税率は適切な値に設定してく ださい。

## 本書について

- ・本書の計算結果(例)は、一部省略されていることがあります。
- ・本書の内容に関しては、将来予告なしに変更することがあります。
- ・本書および本機使用や故障により生じた損害、逸失利益または第 三者からのいかなる請求につきましても、当社では一切その責任 を負えませんので、あらかじめご了承ください。

# 目次

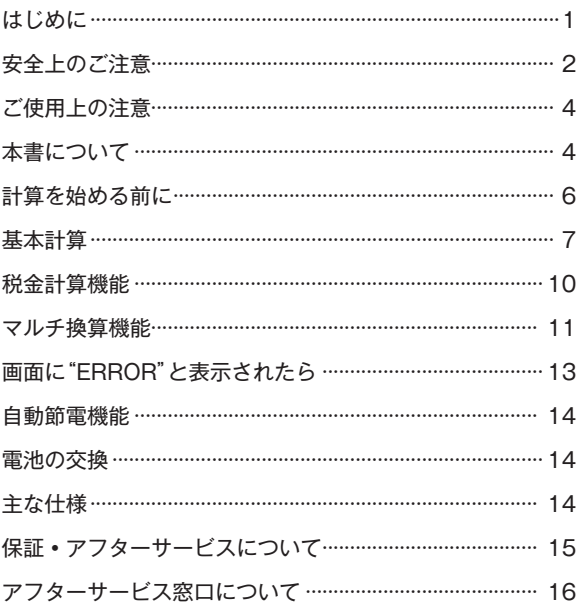

## 計算を始める前に

新たに計算を始めるときは AC を押します。

#### **■ 小数の端数処理について**

#### **F CUT 5/4**

#### **ラウンドセレクター**

F ……… 小数を端数処理しません。通常は"F"に合わせておきます。

CUT … 「切り捨て」して、指定した小数位まで答えを求めます。

- 5/4 … 「四捨五入」して、指定した小数位まで答えを求めます。
- ・本書の計算例では、ラウンドセレクターを"F"の状態で説明してい ます。

#### 4 3 2 1 0 ADD<sub>2</sub>

#### **小数点セレクター**

小数位を指定します。(ラウンドセレクターは"F"以外に設定してくだ さい。)

4、3、2、1、0 … 答えの小数位を指定します。指定した小数位の 下1桁(2 であれば 3 桁目)が「切り捨て」または「四捨五入」されます。 ADD2 … アドモード計算(小数第 2 位指定計算)を指定します。加減 算のときは 「 を押さなくても、自動的に下 2 桁目に小数点が付き ます。ドル計算などに便利です。ただし、いるを押したときは、その 小数点の位置が優先されます。また、加減算以外ではアドモード計 算は使えません。

## 基本計算

**■ 四則計算**

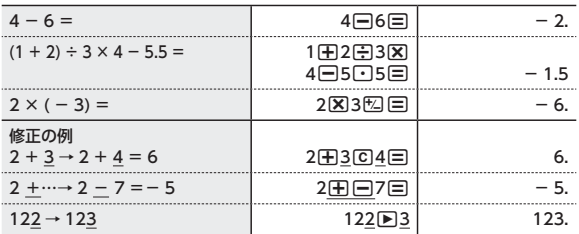

#### ■ 開平(ルート)計算

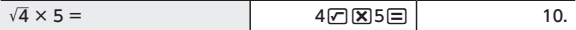

#### **■ 定数計算**

繰り返し同じ数値を使って計算するときに便利です。

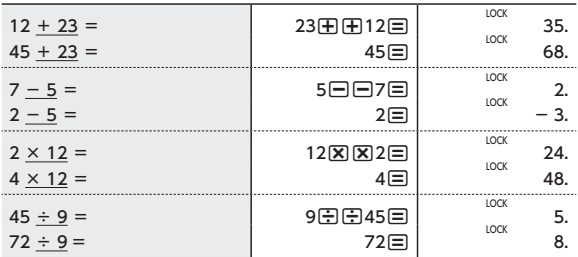

#### **■ パーセント計算**

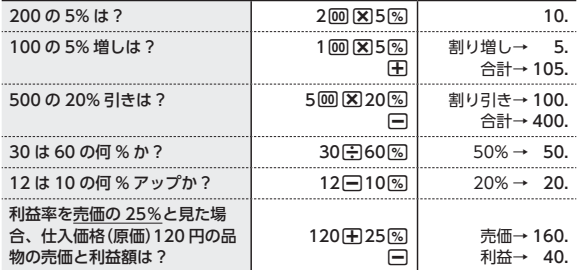

#### **■ 独立メモリー計算**

複数の計算をするときに便利です。 数値を記憶できる領域(独立メモリー)を使って計算します。 NEMORY … 独立メモリーに数値を加える MEMORY … 独立メモリーから数値を引く MEMORY … 独立メモリーに記憶されている数値を表示する MEMORY … 独立メモリーに記憶した数値を消去する

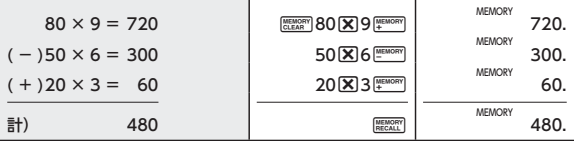

•独立メモリーに記憶した数値は AC を押しても消去されません。

#### **■ グランドトータル計算**

計算の累計を求めるときに便利です。

累計を記憶できる領域(グランドトータルメモリー)を使って計算し ます。

- ■……グランドトータルメモリーに答えを加える
- b···グランドトータルメモリーに記憶された答えの累計値を表示 する
- AG ……グランドトータルメモリーに記憶された答えの累計値を消去 する

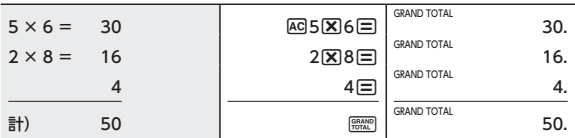

#### **■ 複合計算(独立メモリー、グランドトータル)**

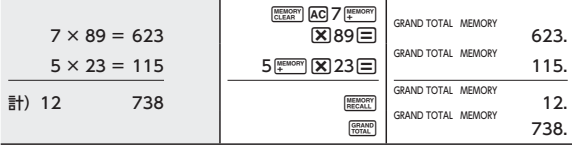

### 税金計算機能

(以下は、税率= 8% の場合)

#### **■ 最初に税率を確認してください**

AC MH(TAX RATE)

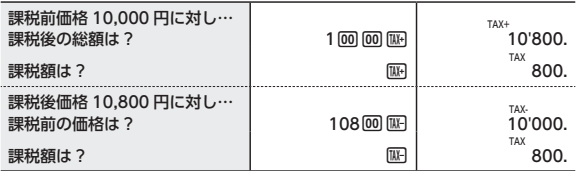

• M(または M)を押すごとに、税込(または税抜)価格と税額を、 交互に表示します。

#### **■ 税率を設定し直すには**

- $(1)$  AC
- ② %(SET) を"SET"が点灯するまで押し続けます。
- ③ T(TAX RATE) キーを押します。
- ④ 8 %(SET) …………正しい税率(例では 8%)を入力します。
- ・ラウンドセレクターや小数点セレクターの指定(CUT、0 など)に 従って、1 円未満の端数の「切り捨て」「四捨五入」をします。 本機では、まず税額を求めた後、税込(または税抜)価格を計算し ます。
- •設定した税率は AC を押しても消去されません。また、電源が切 れた後も記憶されています。

## マルチ換算機能

#### **■ はじめに**

マルチ換算を始める前に、まずレート(換算率)\* <sup>1</sup> を確認します。 操作方法: [AC] [EXCHANGE] (RATE)

#### **■ レート(換算率)を設定するには**

例: 数値 2 にドル、数値 1 に円を下記のレート(換算率)\* <sup>1</sup> で設定し ます。

1\$= ¥100

- $(1)$   $AC$
- ② %(SET) を"SET"が点灯するまで押し続けます。
- 3 MULTI (RATE) … "VALUE2" "SET" "RATE"が点灯します。
- (4) 1 00 図 (SET) … 正しいレート(換算率) (例では 1 ドル= 100 円)を入力します \*2 。
- \* 1 数値 2 に対する数値 1 の比率をレート(換算率)として設定します。
- \* 2 レート(換算率)が 1 以上の場合、6 桁までの数値をレート(換算率) として使用できます。
	- 例:123.456、 1.23456

 レート(換算率)が 1 未満の場合、12 桁までの数値をレート(換算 率)として使用できます。ただし、上記の桁数のうち、最初の 0 および小数点に続く 0 を除いて使用できる数値は 6 桁までとなり ます。

例: 0.123456、 0.0123456

•設定したレート(換算率)は AG キーを押しても消去されません。 また、電源 OFF した後も記憶されています。

#### **■ 換算の方向を変更するには**

**("VALUE1 ▶ VALUE2"、"VALUE1 ◀ VALUE2")**

**AC** を押した後、Newstange (RATE) を押すごとに換算の方向を変更する ことができます。換算の方向は画面上の表示で確認することができ ます。

例: 数値 1 に円、数値 2 にドルを設定した場合、

"VALUE1 ▶ VALUE2":円をドルに換算するときに使います。 "VALUE1 **◀** VALUE2":ドルを円に換算するときに使います。

#### **■ マルチ換算の例(レート(換算率)を1ドル =100 円とする)**

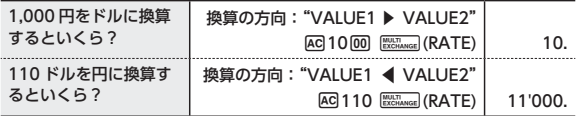

•以下 Nettange (RATE) キーを押すごとに、ドルでの金額と円での金額 を交互に表示します。

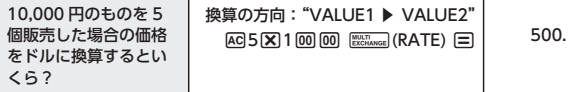

・ラウンドセレクター(CUT、5/4)および小数点セレクター"0" の指定により 1 円未満の端数の「切り捨て」「四捨五入」をします。

#### **■ 換算の計算式**

マルチ換算は、次の計算式によって求められます。

1)数値 1 を数値 2 に換算する場合:数値 2 の換算金額=A÷B 2)数値 2 を数値 1 に換算する場合:数値 1 の換算金額=A×B ただし、A=入力した値または表示値、B=レート(換算率)

#### **■ 度量衡換算早見表**

マルチ換算機能を使えば、度量衡の換算もできます。

**●長さ**

|  | r-<br>70 Y Y |
|--|--------------|
|  |              |

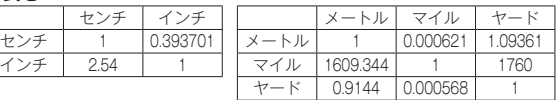

#### **●重さ**

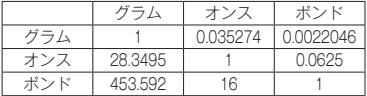

### 画面に"ERROR"と表示されたら (計算エラー)

次のような場合は計算エラーとなり、画面に"ERROR"マークが表示 されます。AC を押すと、計算できる状態に戻ります。

- 1. ありえない計算をした( $\sqrt{-4}$ や6÷0など)
- 2. 計算結果が本機の計算範囲である 12 桁を超えた (-1 米 く数値  $<1$   $*$  )
- ・計算エラーのときに表示される数値は概算(概数)です。
	- 例: "FRROR"とともに "1.23"と表示されたときは、約 1.23 × 1 兆を表します。

## 自動節電機能(オートパワーオフ)

無駄な電池消耗を防ぐため、操作完了後約 6 分で自動的に電源が切 れます。再び計算を始めるときは AC を押してください。

・自動節電機能は常に作動します。

# 電池の交換

#### (暗い所などで画面の数字が見えにくくなったら)

電池が消耗している場合、早めにお買い上げの販売店または「修理サー ビス窓口」へ電池交換をご依頼ください。

## 主な仕様

- **使用電池:** 太陽電池、CR2025
- **電池寿命:** 約 7 年(1 日 1 時間使用時) 本機をご使用にならない場合も、7 年に 1 度は必ず電池 を交換してください。
- **寸法:** 110.5 × 183 × 17.8mm
- **質量:** 250g

#### ホームページによる情報の提供について

製品の Q&A、製品・修理のお役立ち情報、各種サポート情報、機能・ 操作や修理のお問い合わせに関する情報をホームページで提供して おります。

カシオホームページ http://casio.jp/から「お客様サポート」のペー ジをご参照ください。

カシオ製品の修理サービスに関する業務はカシオテクノ株式会社が担当いたし ます。

・電話番号などは変更になることがあります。あらかじめご了承ください。

カシオ計算機株式会社 〒151-8543 東京都渋谷区本町 1-6-2

 SA1507-A Printed in Japan **© 2015 CASIO COMPUTER CO., LTD.**